201503.31 2018.02.02 \*1更新

## ECSEC.TRA

## 解説書附属書類(検索・絞り込みガイド)

1. データベースのプログラムを開きます。

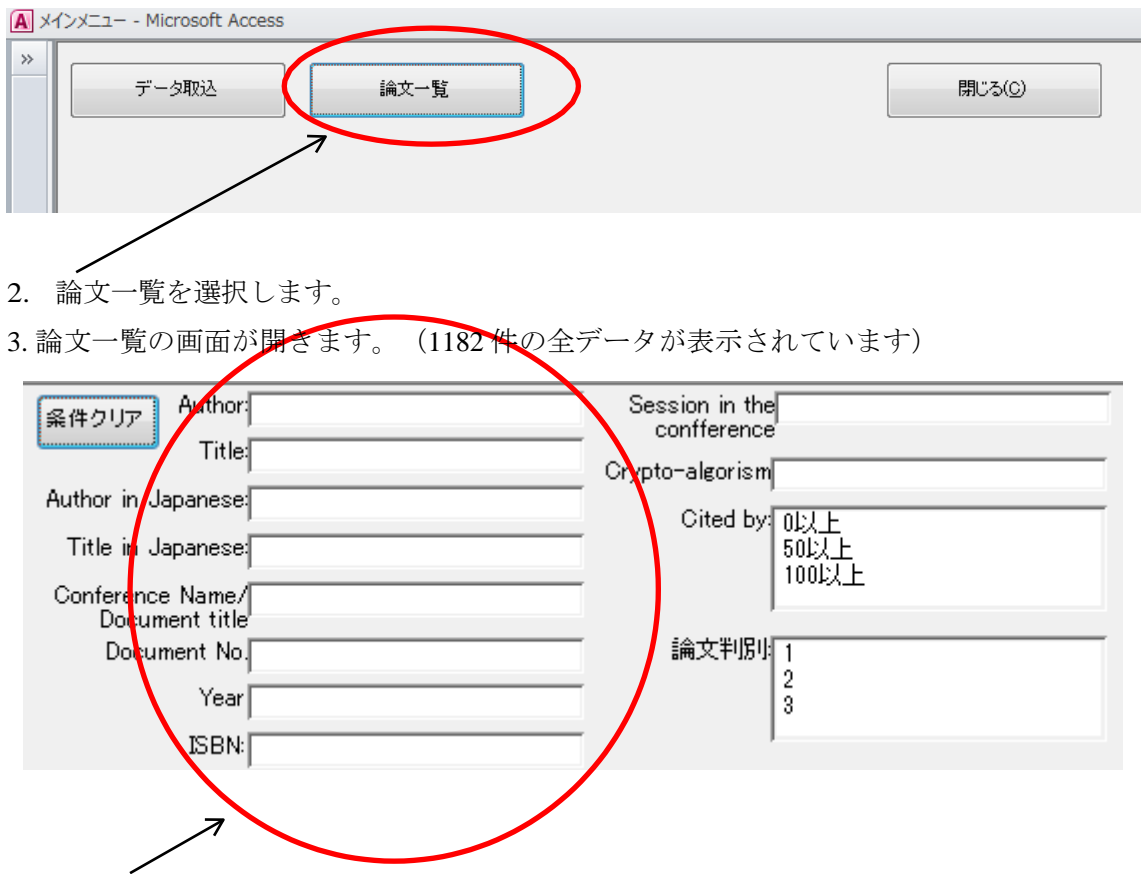

4. 検索その 1

著者名、題名、和文著者名、和文題名、学会名/論文集名、論文集の当該論文番号、発行年、 出版コードで論文を検索することが出来ます。

これらは部分位置検索ですので、たとえば PUF とか Trojan といった単語を題名欄に入 力することにより、関心のある分野の論文を複数検索することも可能です。

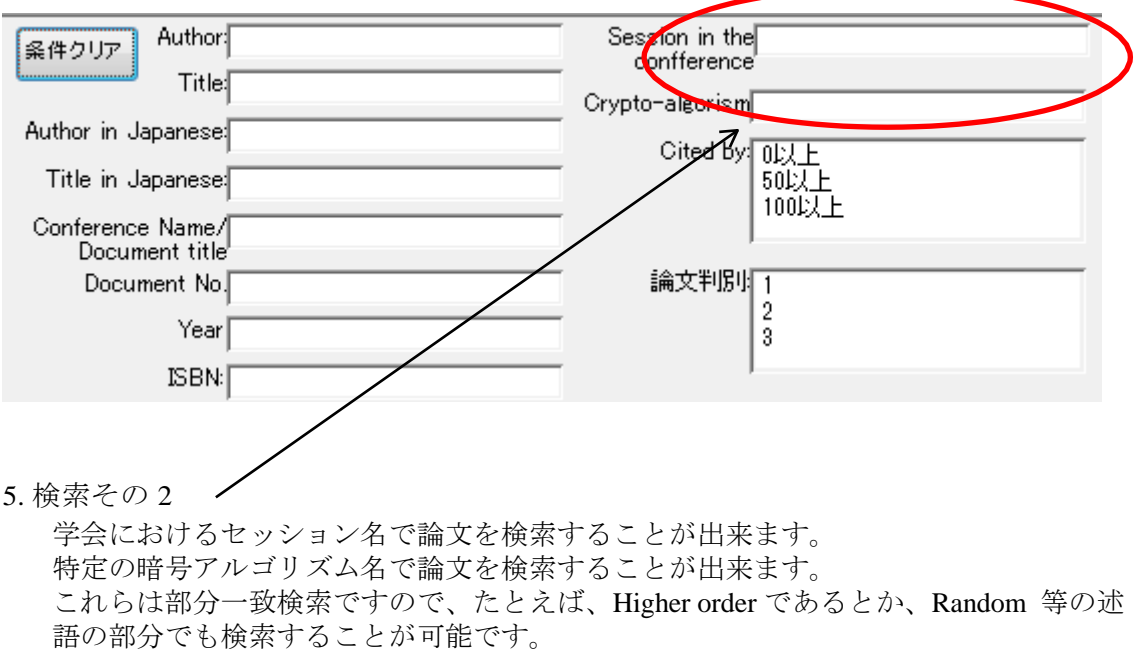

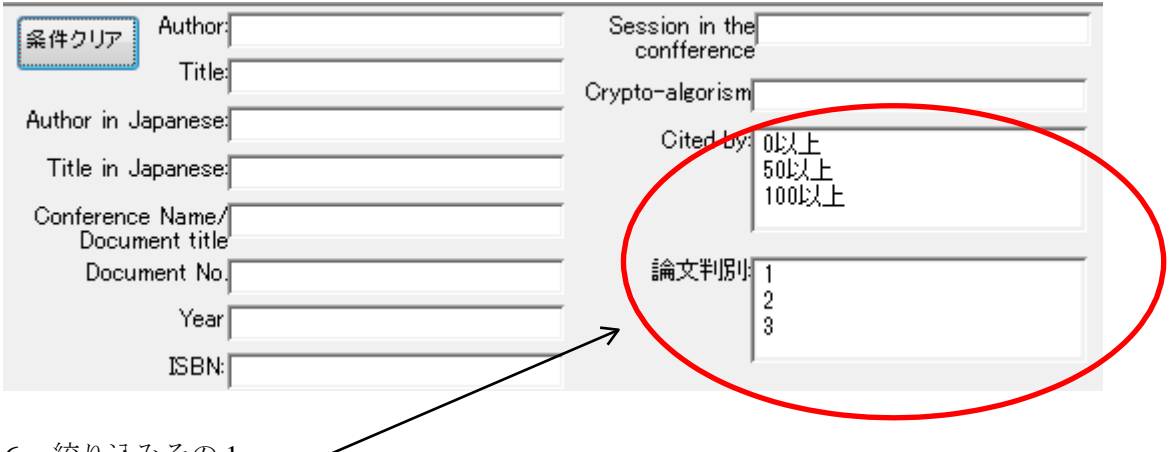

6. 絞り込みその1

当該論文が他に引用された数(2015 年 3 月調査現在)により、50 以上、100 以上の 2 段階で論文を絞り込むことが出来ます。 論文判別として、 判別番号 1:HW に対する攻撃、HW の脆弱性、HW の防御技術等を直接扱ったもの 判別番号 2:暗号アルゴリズム等上記に関連した分野を扱った参考文献 判別番号 3:その他

の 3 種類に論文を絞り込むことができます。

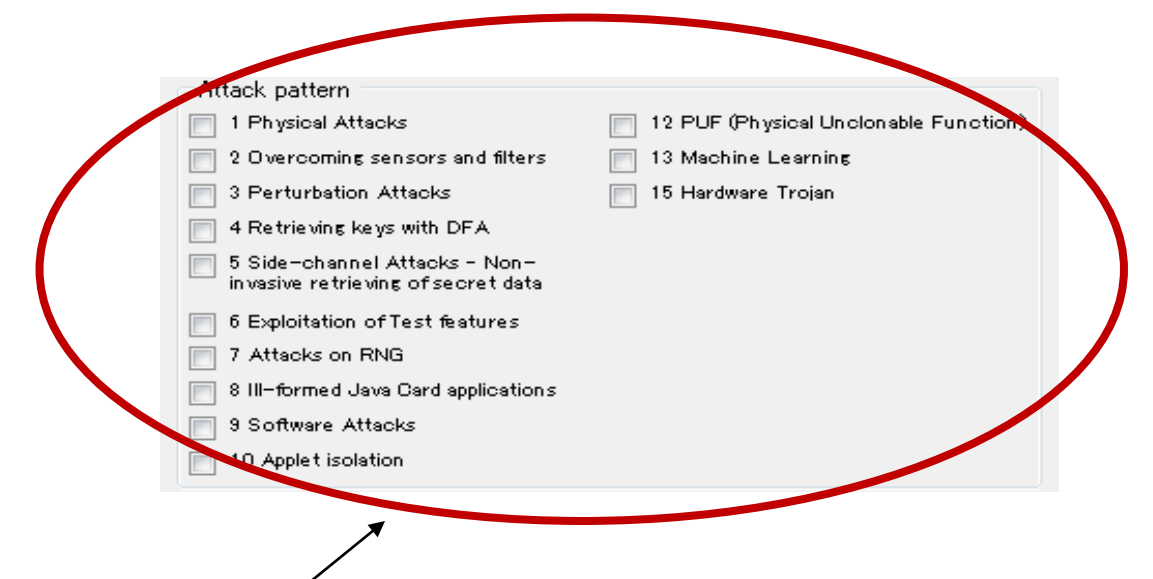

7. 絞り込みその 2

当該論文が取り扱っている攻撃技術の類型を CCDB-2013-05-002, Mandatory Technical Document, Application of Attack Potential to Smartcards 第4 章に示す類型に添って分 類しています。

但し、データベース所載の論文によっては、上記攻撃類型の判別が出来ないものがあり、その ような論文は、上記の攻撃類型による絞り込み検索を行うと、絞り込み結果に出てきません のでご注意ください。

\*1 2017年度版では攻撃類型3分類を追加しています。

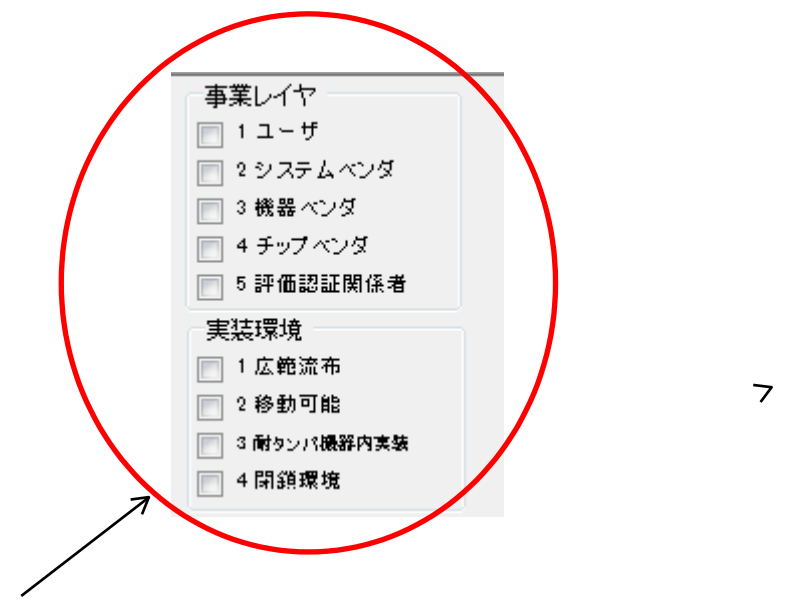

8. 絞り込みその 3

このデータベースには、読者が取り扱う製品の実装環境により、配慮を要する論文を絞り 込む機能があります。この機能の詳細は、解説書の第 9 項を参照ください。

このデータベースには、読者の事業レイヤーによる絞り込み機能があります。

が、学術論文は殆ど個別の産業用製品事例を顧慮しておらず、攻撃防御事例を抽象化して 一般論を述べているため、検討の結果、特定の論文と読者の事業レイヤーとを関係づける ことは難しいとの結論に至り、現在この絞り込み機能のどの階層をチェックしても、すべ ての論文に該当する仕様となっています。

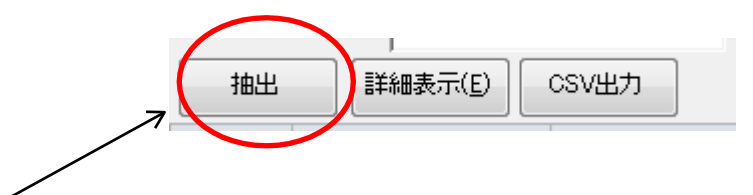

9. 抽出

このデータベースでは、上記 1.-8.の検索及び絞り込み機能により、同時に複数のボックス をチェックした場合、より狭くデータが抽出されるプログラムとなっています。 たとえば、題名欄に DPA を入力し、アルゴリズム欄に AES を入力し、攻撃類型に 5 をチ ェックして、抽出ボタンをクリックすると、

題名に DPA を含み、且つアルゴリズムとして AES を扱い、且つ論文がサイドチャネルア タックを扱っていると判定されたデータだけが抽出されます。

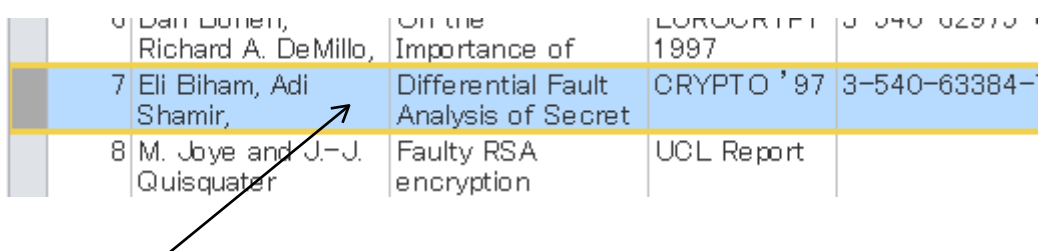

## 10. 詳細表示

論文一覧(抽出された一覧も含む)の個別論文をひとつ選択し、当該論文上をクリックし ます。さらに、詳細表示ボタンをクリックすると、当該論文に関する詳細情報が表示され ます。

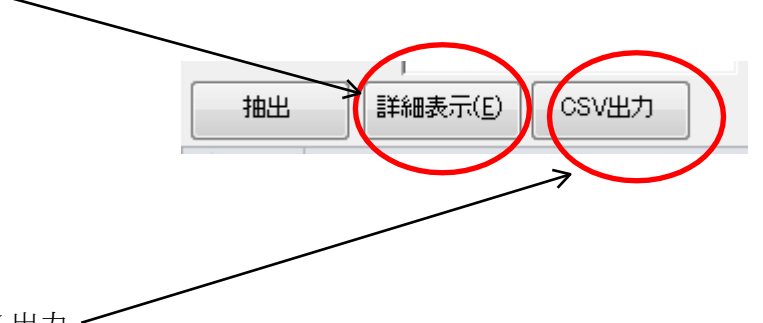

11. CSV 出力 -

CSV 出力ボタンをクリックすると、論文一覧(抽出された一覧も含む)を、CSV 形式で出 力することが出来ます。

以上